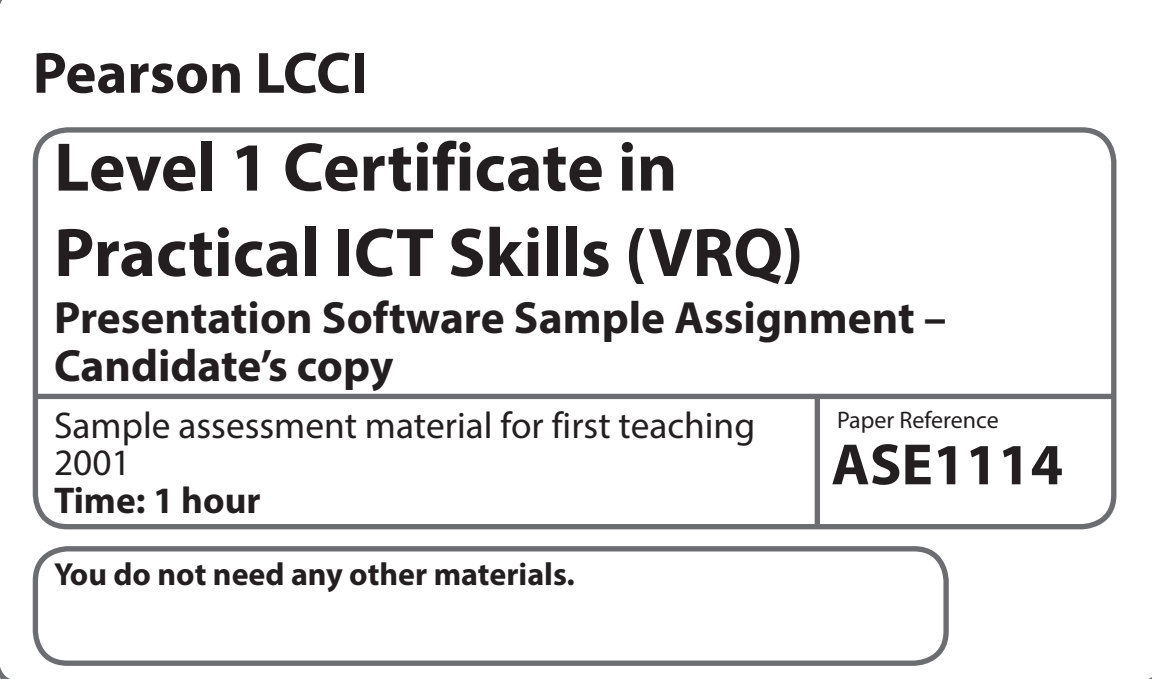

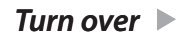

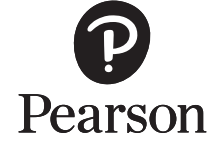

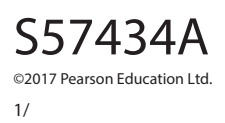

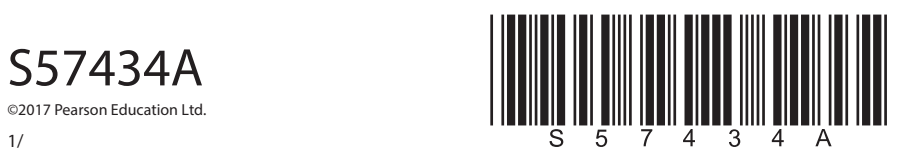

**The candidate's full name must be keyed in as instructed in either the header or footer as specified. Candidates must produce the following four files for assessment:**

- **TASK 1** Amended presentation
- **TASK 2** Amended presentation
- **TASK 3** New presentation
- **TASK 4** Amended presentation

Candidates will need the following file in order to complete this assessment: **PSL1SAM - Green.ppt**

## **Introduction/Scenario**

You have been recruited as an Administrator for Green Transport and you have been asked to amend an existing presentation and create a new one. The presentation will be run in the Reception of Green Transport to promote greener ways of travel and recycling.

**TASK 1** – Open and manipulate an existing presentation

**Data:** The manager needs a short presentation which is to be run within the Reception area. The first slide has been prepared for you and saved as **PS1SAM1 - Green.ppt**

**Action to take**: Amend the presentation as detailed below:

- Open the presentation called **PSL1SAM Green.ppt**
- Modify the picture on the master slide so that it no longer overlaps any of the text
- Add a border to the picture
- Add a design template to the presentation
- Create a new slide 2 (Title and text/bulleted list) and enter the heading Greener Ways to Travel in the Title box and the text below as bulleted points:

*Car Sharing*

*Walking*

*Public Transport*

*•* Create a new slide 3 (Title and text/bulleted list) and enter the heading Why in the Title box and the text below as bulleted points:

*Cars are the number one contributor to air pollution*

*Keeps travel costs down*

*Environmentally beneficial*

- Create a blank slide as the last slide
- Key in your name in the footer
- Save the presentation as **PS1SAMT1** and close the file

## **TASK 2** – Amend a presentation

**Data**: Your manager has looked at what you have done and would like you to make some alterations.

## **Action to take**: Open the presentation **PS1SAMT1**

- Apply two different fancy fonts to the title and bullet text and apply a font size of 44 to the Title and font size 36 to the text/bulleted list
- Save the presentation with the filename **PS1SAMT2**

**TASK 3** – Create a new presentation

**Data**: Your manager now requires a new presentation. Create a new 4-slide presentation.

**Action to take:** Create a new presentation called PS1SAMT3.

- Create a new slide 1 (Title) and enter the heading **Recycling** in the Title box
- Create a new slide 2 (Title and text/bulleted list) and enter the heading Ways to Recycle in the Title box and the text below as bulleted points:

*Use recycling bins*

*Re-use plastic bags*

*Buy things you can re-use*

• Create a new slide 3 (Title and text/bulleted list) and enter the heading **Kerbside Recycling** in the Title box and the text below as text and sub-bullets:

*We will come and collect your recycling fortnightly from your doorstep in the blue bin provided. You may include:*

- *Newspapers, magazines and junk mail*
- *Glass bottles and jars*
- *Cardboard*
- *Steel cans*
- Change the bullets to green round picture bullet and the sub-bullets to green square pictures
- Apply word art to the title **Recycling** on slide 1
- Change the line spacing on slide 2 to 1.5 lines
- Apply a clipart image to slides 1 and 2
- Add a colour background to all slides
- Save the presentation as **PS1SAMT3** and close the file.

## **TASK 4** – Open presentation and make amendments

**Data**: Your manager now requires some amendments to the presentation you have created.

**Action to take**: Amend a presentation as detailed below:

- Open the presentation **PS1SAMT3**
- Add a patterned border around the image on slide 1
- Change the border line to 6 pt
- Spellcheck the presentation
- Save your presentation as **PS1SAMT4**